# libSBML

Sarah Keating

## Using MATLAB/Octave ...

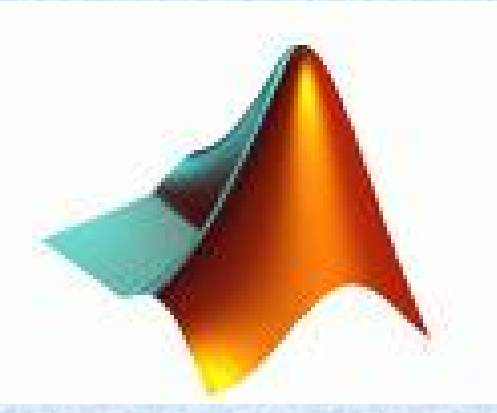

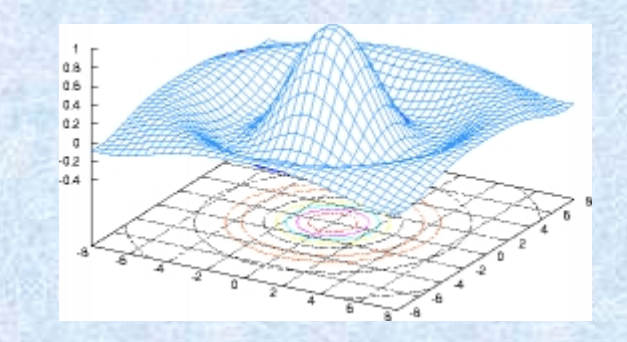

# Installing libSBML MATLAB binding

# Installing libSBML MATLAB binding

#### on Windows

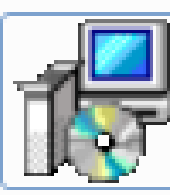

libSBML-5.0.0-win-matlab-x64 libSBML MATLAB Interface Setup **SBML Team** 

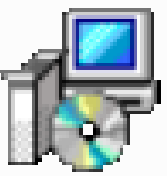

libSBML-5.0.0-win-matlab-x86 libSBML MATLAB Interface Setup **SBML Team** 

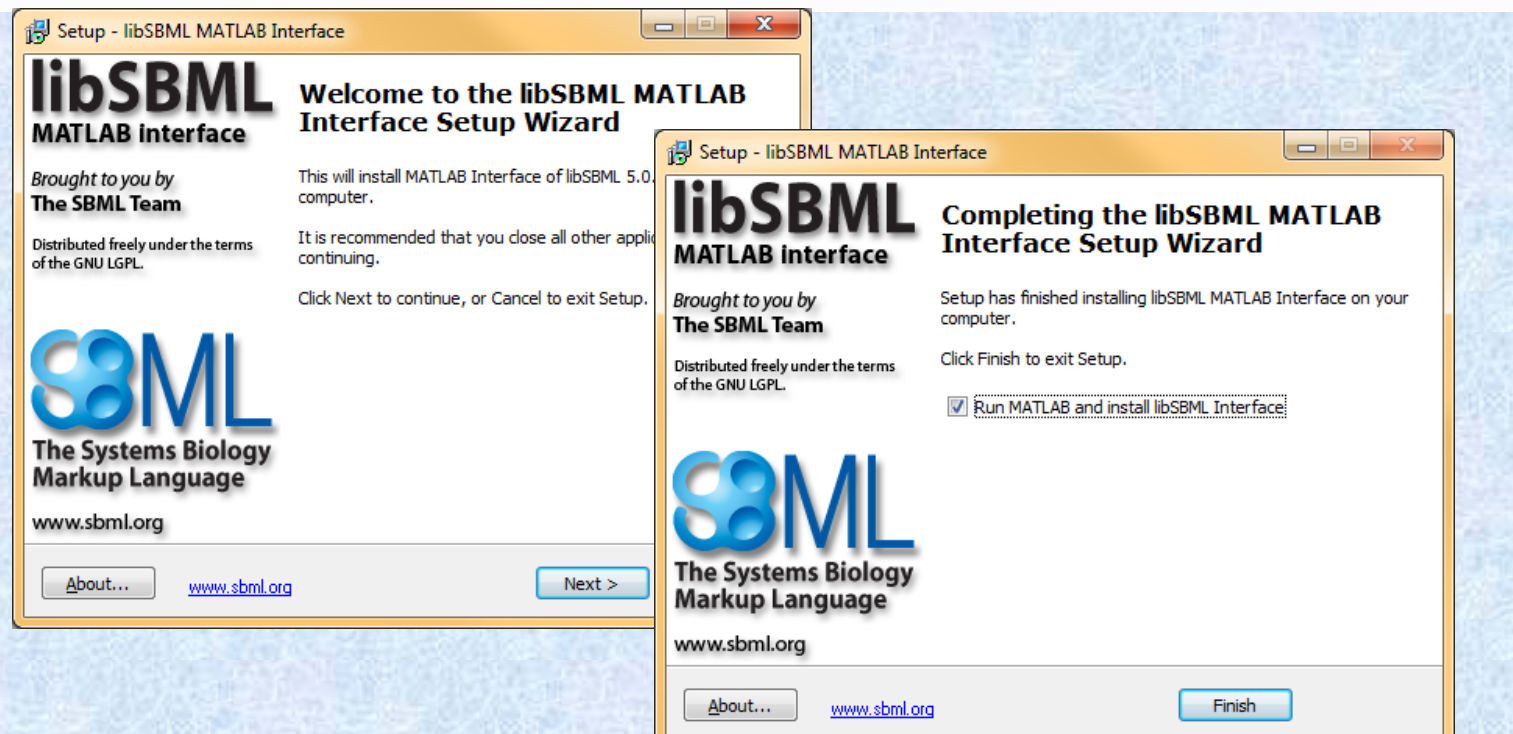

# Installing libSBML Octave binding

#### on Windows

- Install libSBML using the windows installer.
- Open Octave and navigate to the binding/octave directory
- Run buildLibSBMLOctave

libSBML-5.0.0-win-x86

libSBML Setup **BML** Team

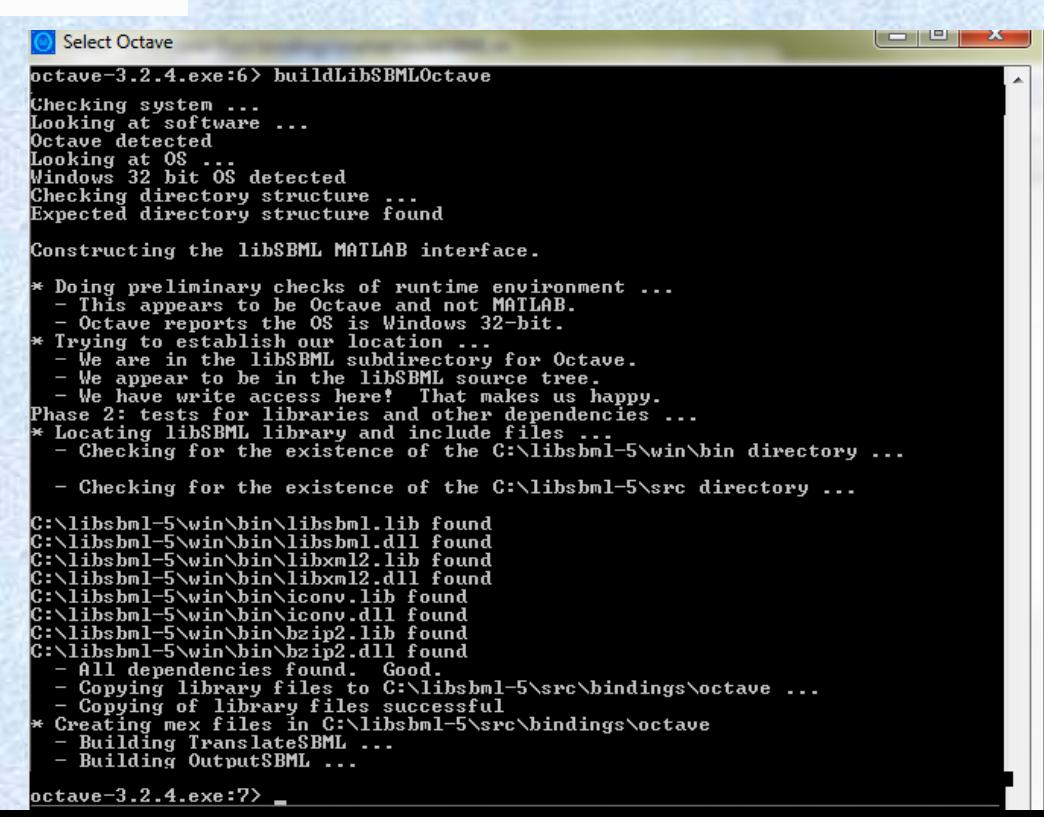

# Installing libSBML MATLAB binding on Linux/Mac

./configure –-with-matlab make sudo make install

### Installing libSBML Octave binding on Linux/Mac

./configure -with-octave make sudo make install

# Import SBML

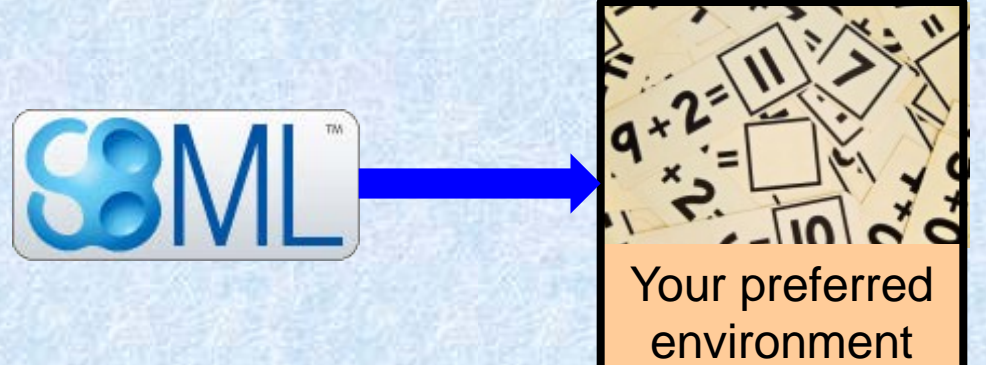

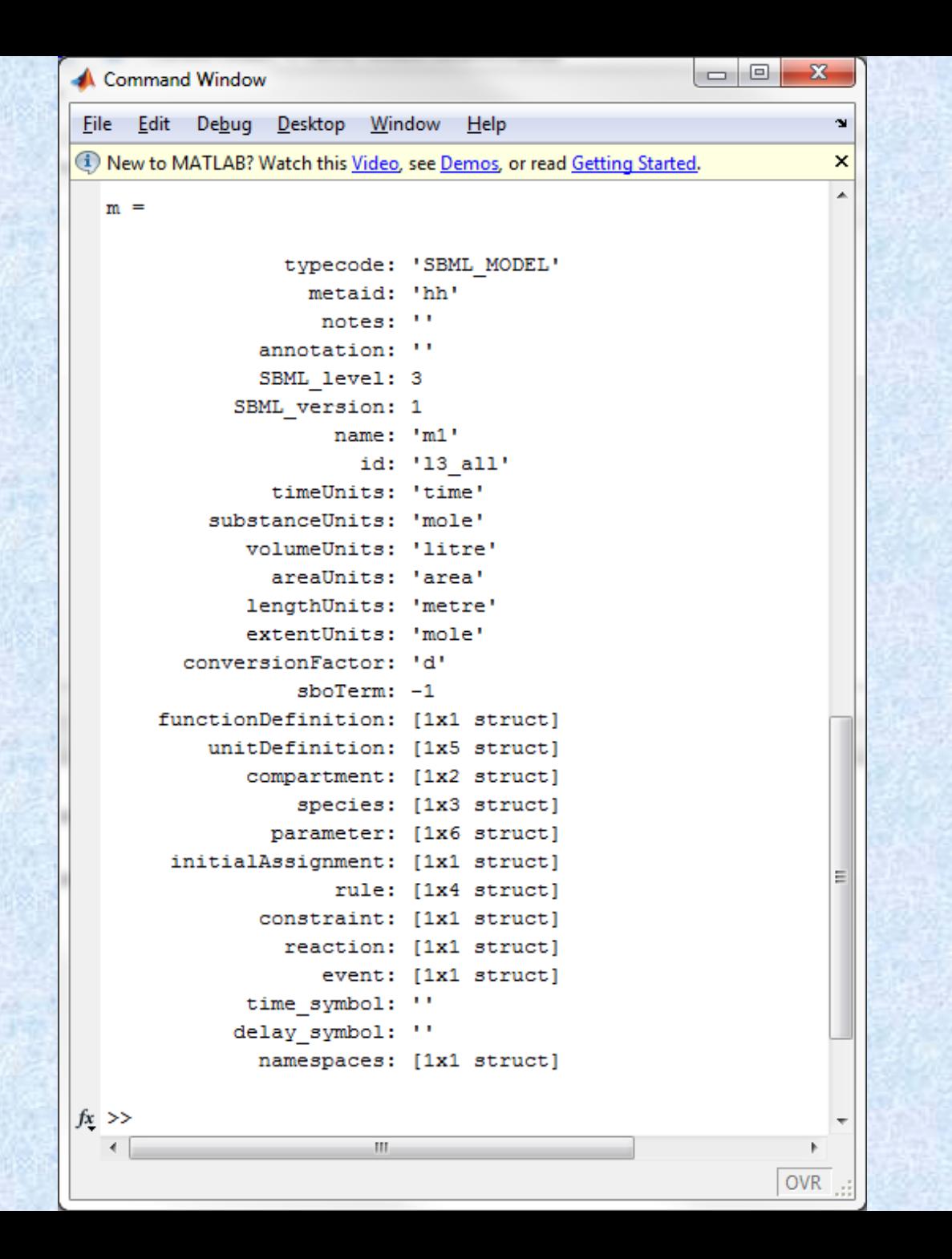

#### **The COBRA Toolbox**

...

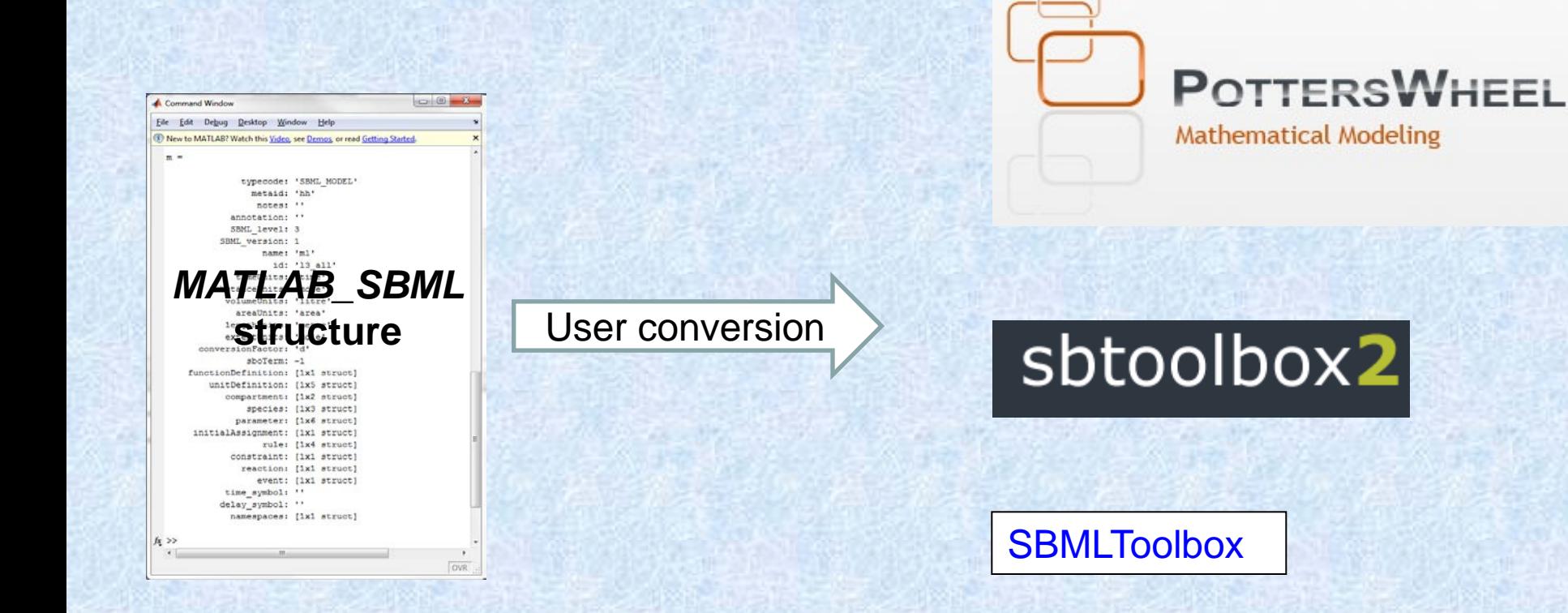

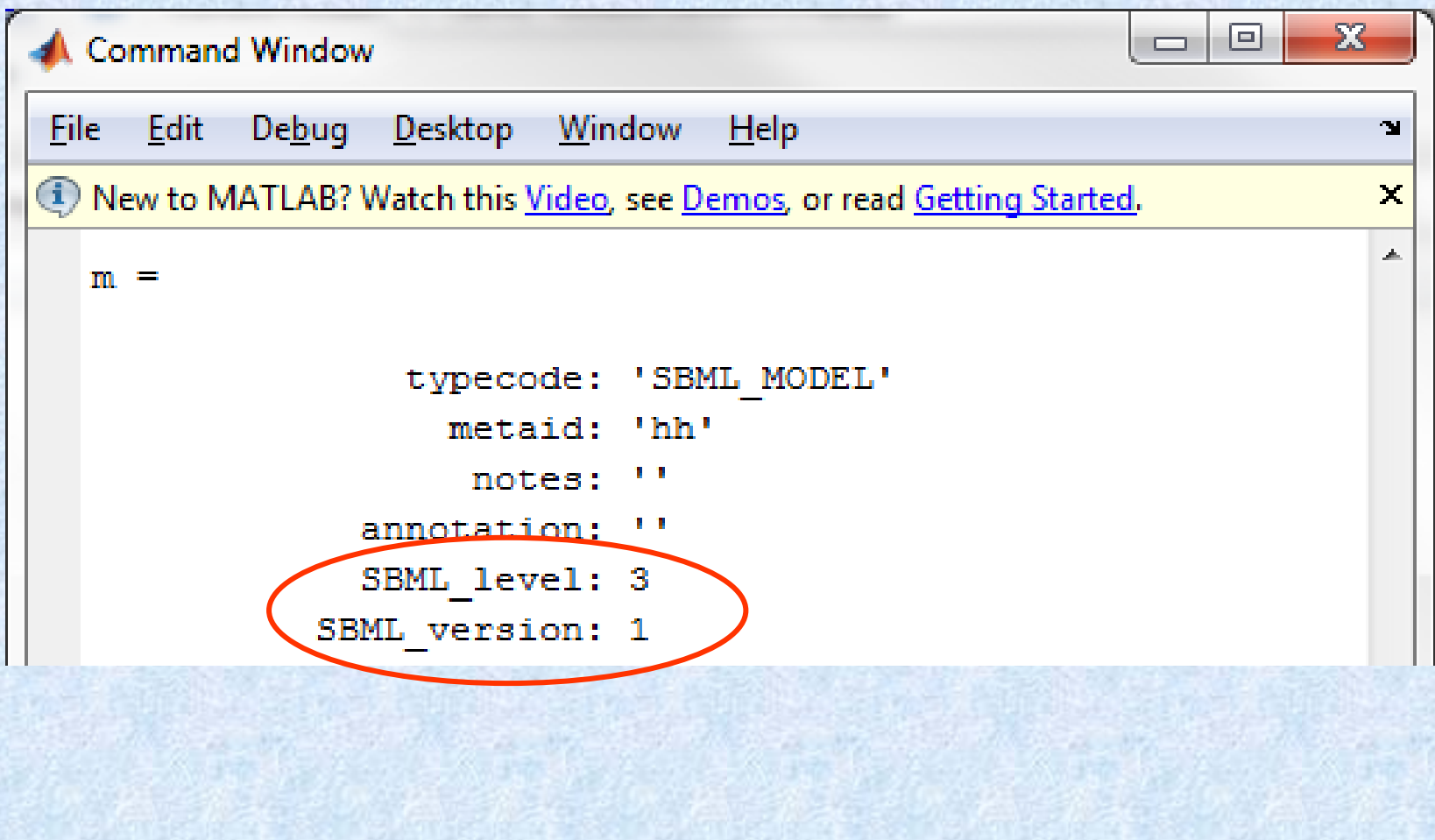

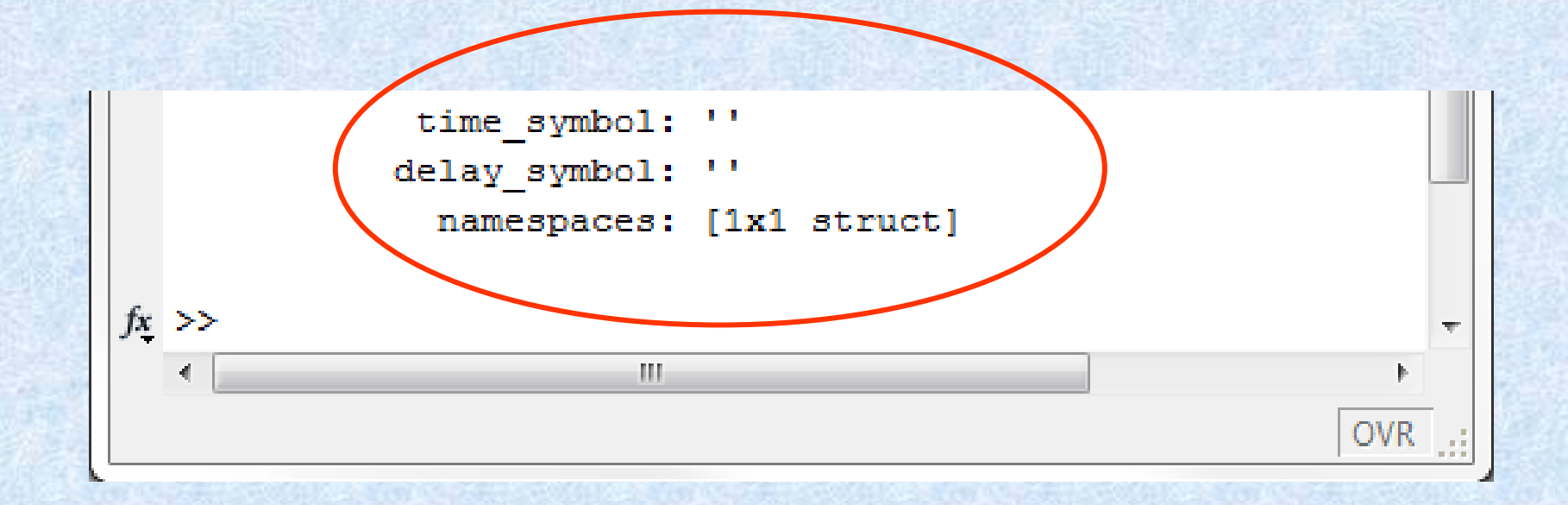

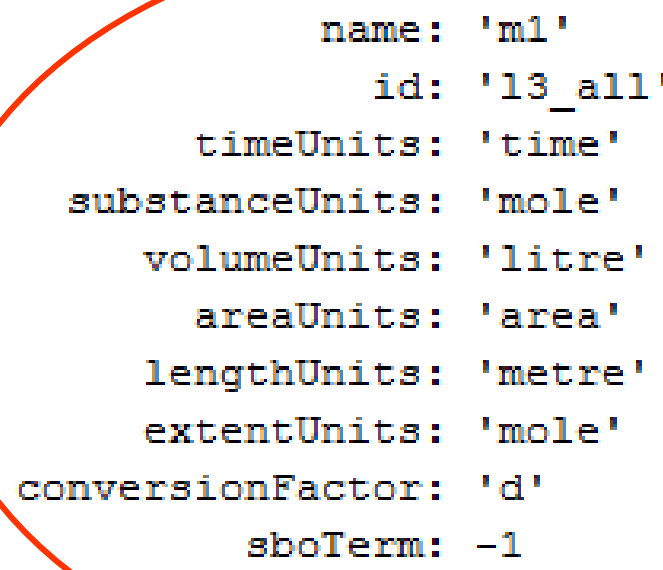

Ξ

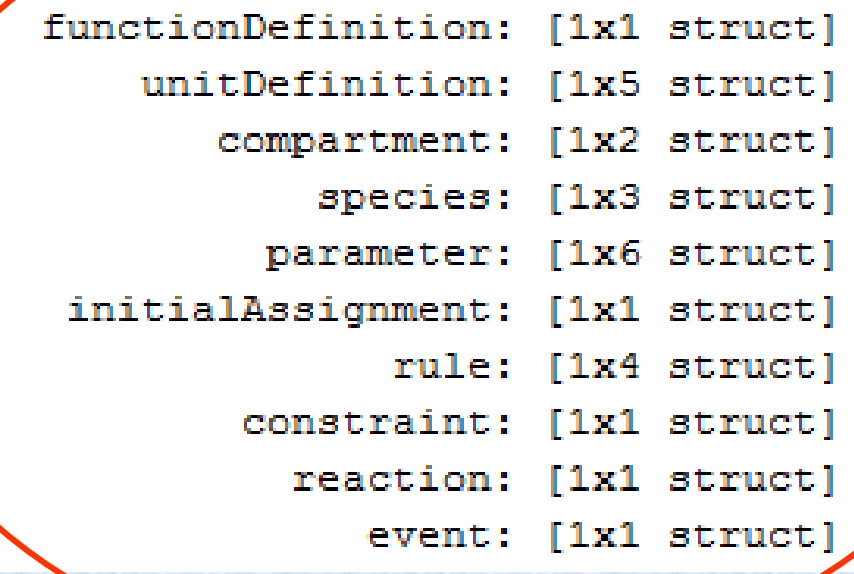

#### $\gg$  m. species (1)

ans  $=$ 

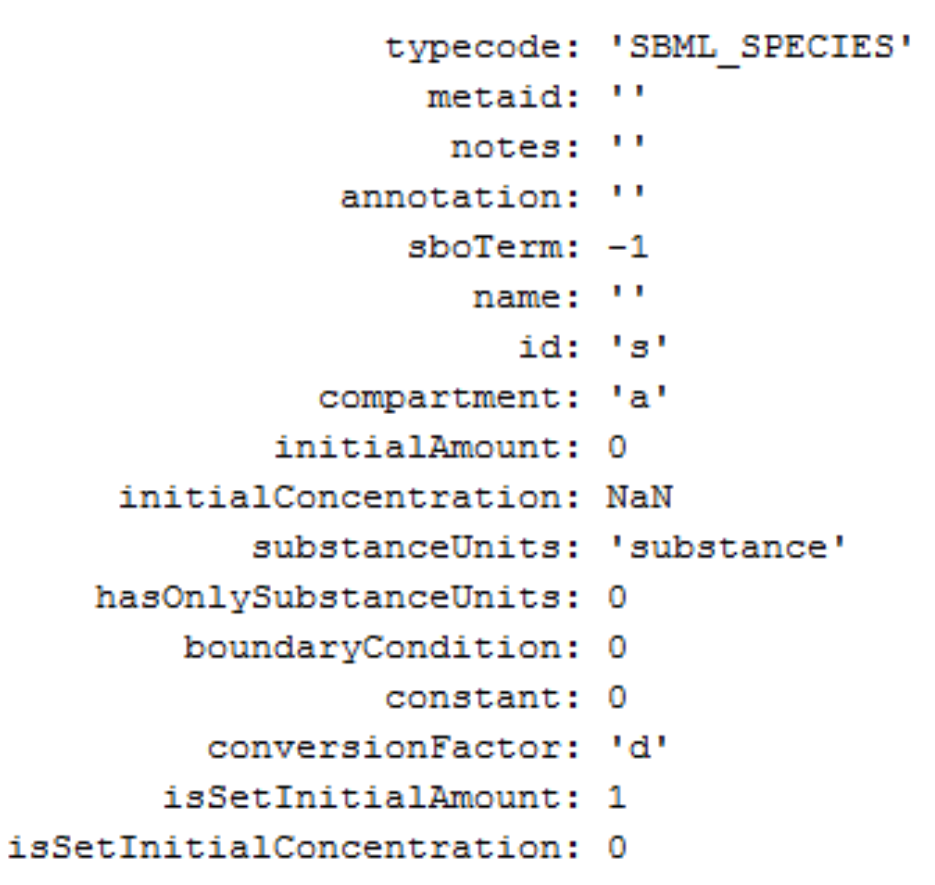

Ξ

#### $\gg$  m. species (1)

ans  $=$ 

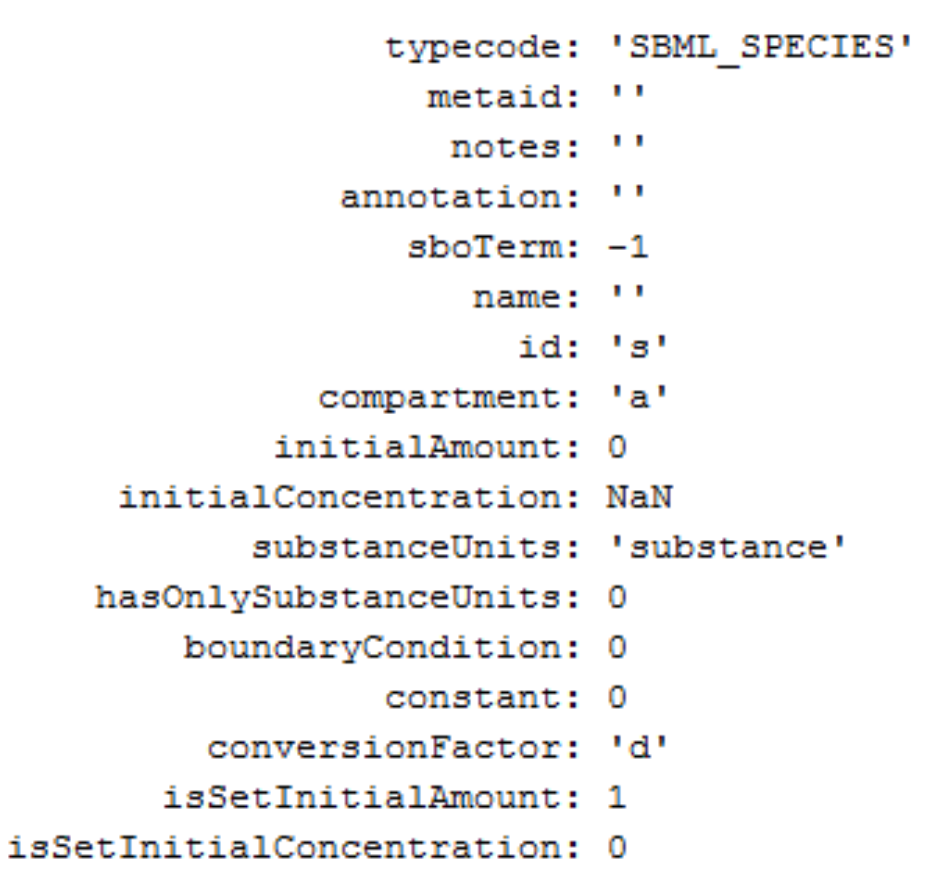

Ξ

```
=\blacksquare\SigmaA Command Window
File Edit Debug Desktop Window Help
                                                                           \mathbf{M}(1) New to MATLAB? Watch this Video, see Demos, or read Getting Started.
                                                                           \mathcal{M}^{\mathcal{C}}\gg numParams = length (m.parameter)
   numPearams =6
   \gg param1 = m.parameter(1).id
   param1 =Þ
   \gg compSize = m.compartment(2).size
   complex =NaN
   >> hascompSize = m.compartment(2).isSetSize
                                                                           Ξ
   hascompSize =\bf{0}
```
#### Export SBML

 $-3$ 

Command Window

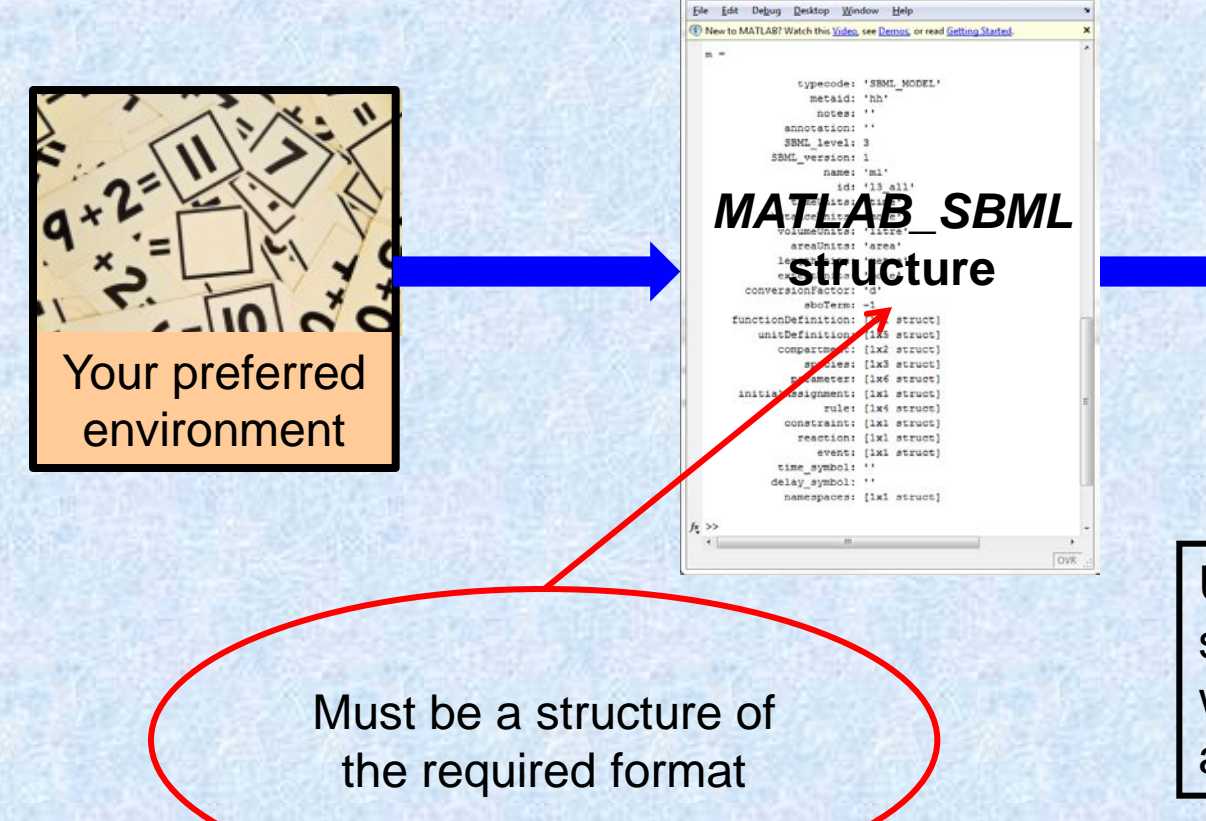

Use the 'isSBML\_Model' script to determine whether the structure is as expected.

#### Export SBML Checking the structure

#### isSBML\_Model

checks typecode

all required fields present

have appropriate types of data

#### Acknowledgements

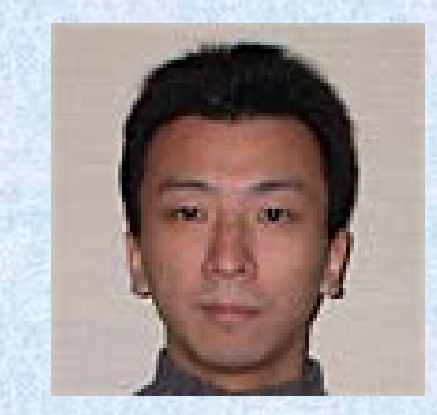

Akiya Jouraku Keio, Japan

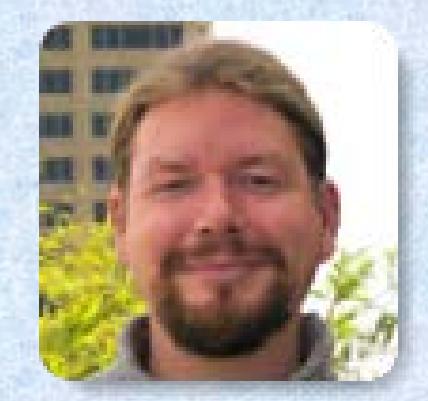

Frank Bergmann Caltech, USA

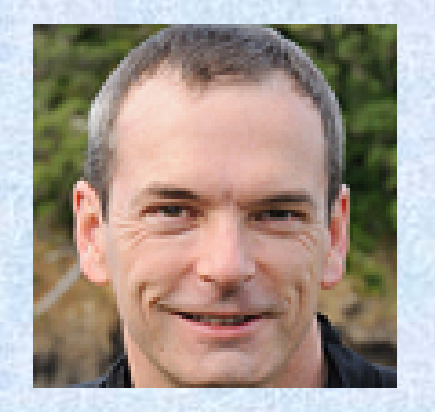

Mike Hucka Caltech, USA

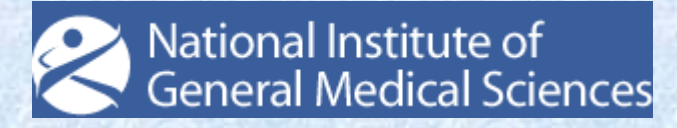